#### 2023.09.23 島田和俊

謡曲詞章検索用簡易データベースの使い方

1.エクセル立ち上げた時の注意事項

謡曲詞章検索用簡易データベースをダウンロードして本ファイルを立ち上げた時、 二種類の警 告が出る可能性があります。警告が出た時は以下の対応をお願いします。

①「検索画面」等のコマンドボタンを押すとエクセルのマクロが実行される設定ですが、マイクロ ソフトのシステムはファイルの安全性が確認できないときはマクロの動作をブロックします。

警告画面例

セキュリティリスク このファイルのソースが信頼されていないので、Microsoftはマクロの実行をブロックしています。

本ファイルは安全ですので下記のように設定をお願いします。

エクセルを一旦閉じて、ファイルのアイコン(又はファイル名)上で右クリックをし、ファイルのプロ パティを開きます。「全般」タブの下には、「このファイルは他のコンピュータから取得したものです。 このコンピュータを保護するため、このファイルへのアクセスはブロックされる可能性があります。」 という表示があり、その横の「許可する」にチェックを入れて OK を押すとブロックが解除されます。

②本ファイルを起動させたとき、マクロ無効の警告が出る場合があります。

警告画面例

リ セキュリティの啓告 マクロが無効にされました。 コンテンツの有効化

「コンテンツの有効化」を選択して、ファイルを上書き保存してください。

### 2.データベース機能概要

- ・ 謡曲の詞章の一部を入力することで、その言葉を含む謡曲名および句を検索できます。 ただし、検索は詞章の部分のみを対象としています。
- ・ 入力は最大二語。その二語は、「または(OR)」か「かつ(AND)」の関係で検索できます。
- ・ 検索された複数の句から、一つ選択して、曲全体の詞章を表示することができます。
- ・ 上記操作で曲全体を表示した後、再び先ほどの検索結果一覧に戻ることもできます。

### 3.エクセルの構成

・A 列:曲名

・B 列:構成(段)番号(底本には記載されていません。古典大系等の謡曲集から参照しました)

・C 列:小段の名称等 (底本の表記通り。古典大系等の謡曲集の小段名と異なる場合があります)

・D 列:シテ、ワキなど役名等 (底本の表記通り)

・E 列:詞章 (検索対象)

・F 列:底本のページ

・1行目:操作コマンド

「検索画面」「選択詞章へ移動」「初期画面に戻る」「検索結果に戻る」

### 4.コマンドの説明

- ・「検索画面」:検索入力画面が表示されます。
- ・「選択詞章へ移動」:検索結果一覧からひとつの句(一行)を選択して、このコマンドを行えば 選択した句(一行)を含む曲の詞章全体を表示することができます。
- ・「初期画面に戻る」:エクセルの先頭に戻り、初期画面が表示されます。
- ・「検索結果に戻る」:「検索画面」で得られた検索結果の一覧に戻ることができます。

5.検索入力画面の説明

・文字入力枠:二か所あり、異なる文字列を入れることができます。一か所のみ入れるときは上段 に入れてください。下段だけ文字列を入れた時は、検索できない場合があります。入力枠の初期 設定は日本語入力モードです。

・二か所の文字列の関係として「または(OR)」か「かつ(AND)」をボタンで設定できます。どちらも 選択されていない場合は「または(OR)」となります。

・「または(OR)」の時は、二つの文字列のどちらかが含まれる句(行)が検索できます。

同じ言葉でも、複数の表記が想定されるときなどで有効に使えます。

・「かつ(AND)」の時は、二つの文字列の両方が含まれ句(行)が検索できます。一つの文字列で 多くの検索結果が出た時、第二の文字列で絞り込むことができます。

- 6.操作画面例
	- ・Step1 初期画面

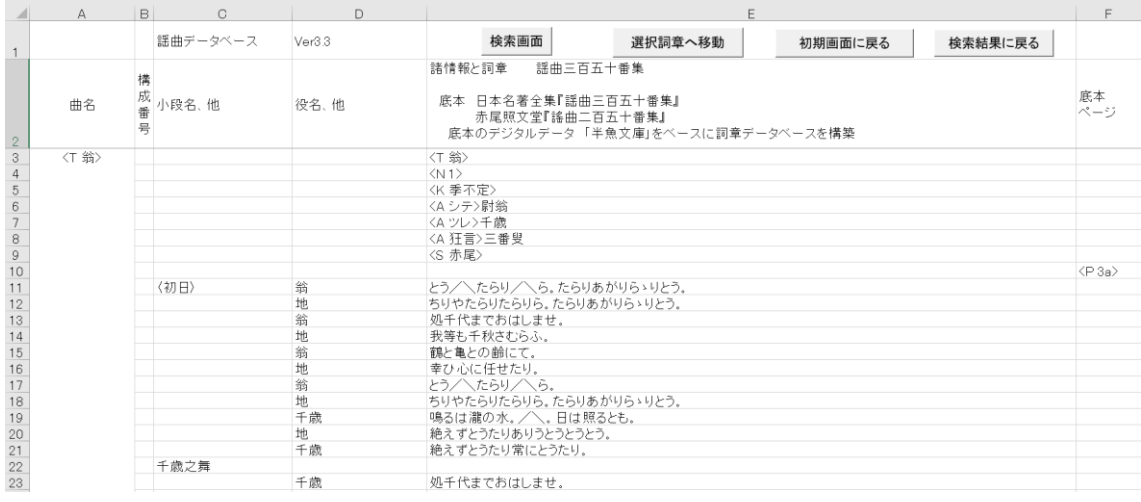

・Step2 検索文字の入力:「検索画面」ボタンを押して、入力画面をだす。検索文字として仮に 「無常」と「老い」を入れて、「検索」ボタンを押す。

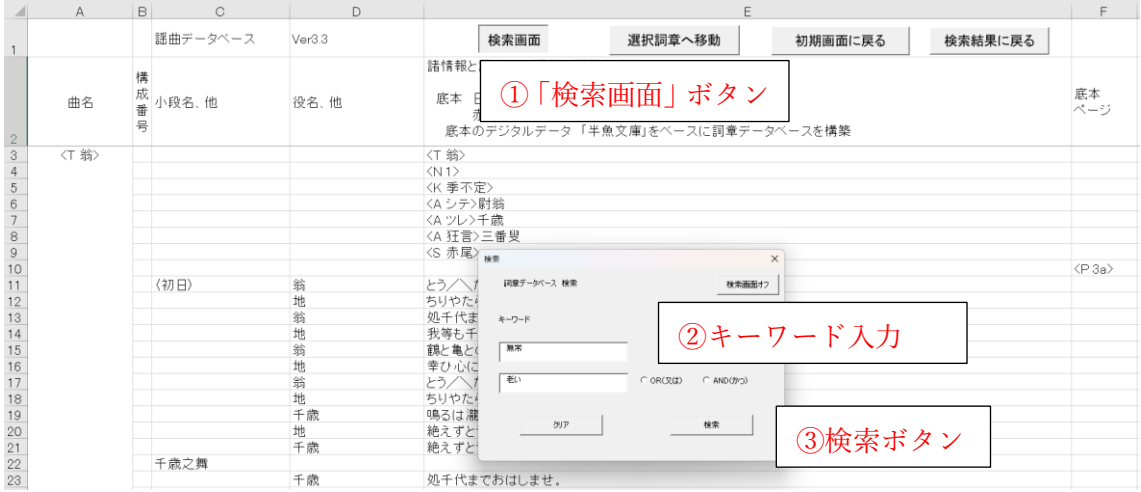

・Step3 検索結果:「無常」又は「老い」を含む句が選択されて表示される。

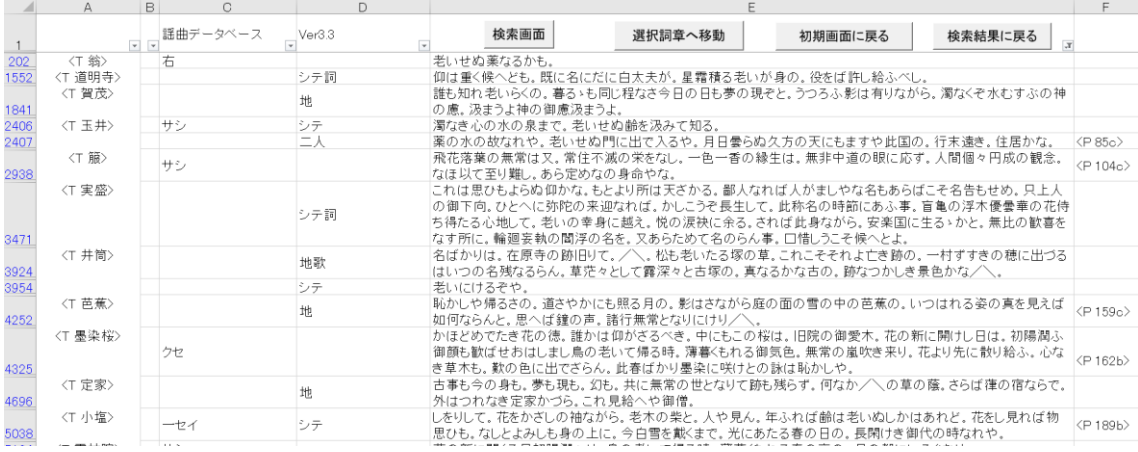

# ・Step4 選択句から詞章本体へ移動:「選択詞章へ移動」ボタンで移動

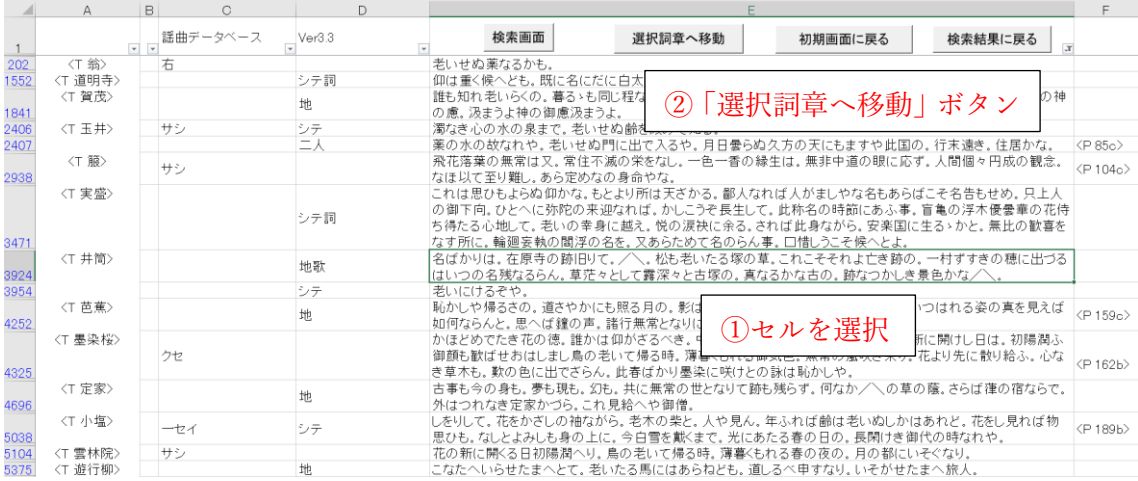

# ・Step5 詞章全体の表示:選択された句を先頭に〈井筒〉の詞章を表示

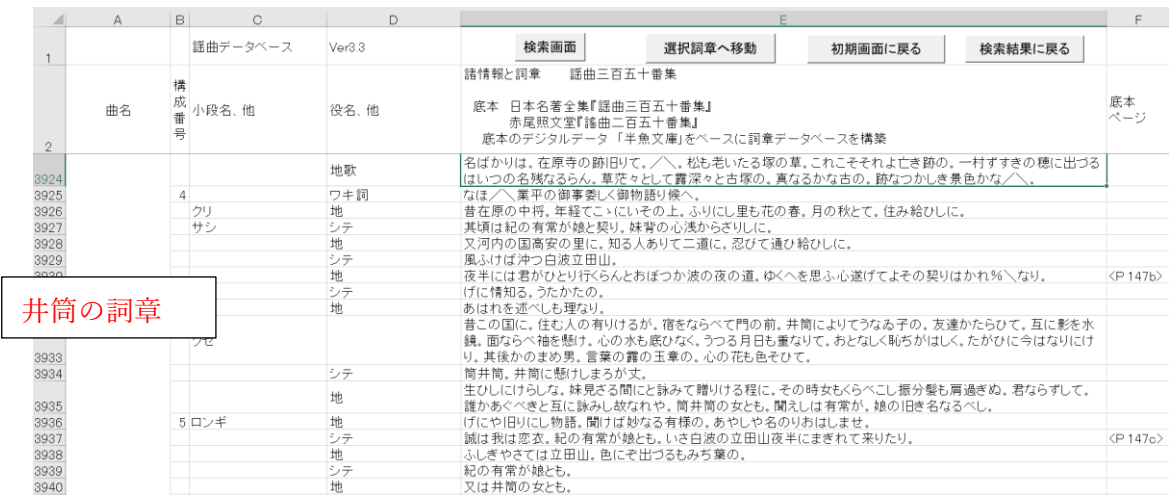

・「検索結果に戻る」ボタンで Step3の画面に戻る。

・「初期画面に戻る」ボタンで Step1 の画面に戻る。

6.データベースの底本について

・底本 日本名著全集『謠曲三百五十番集』、赤尾照文堂『謠曲二百五十番集』

・デジタルデータ 半魚文庫の UTAI を参照させていただきました。

# <http://hangyo.sakura.ne.jp/utahi/>

本デジタルデータは、金沢美術工芸大学 美術工芸学部 高橋明彦 教授が提唱した能の詞 章をデジタル化するプロジェクトに多数のメンバーが参加して、完成したものです。デジタル入力さ れたプロジェクトメンバーに感謝いたします。

## 7.半魚文庫のデジタルデータと本ファイルの差異

・JIS 外字をフリガナや漢和辞典番号ではなく、ユニコードを使って JIS 外字フォントで表示します。 ただし、システムの環境によっては表示されない場合があります。

- ・フリガナや演出については、表記が区々であるためすべて削除しました。
- ・その他、疑問と思われる箇所については、底本や他の謡本に拠って訂正しました。

以上